# Fiche D'Exercices : Se déplacer dans un quadrillage avec Scratch

*D'après Cahiers Iparcours 6ème*

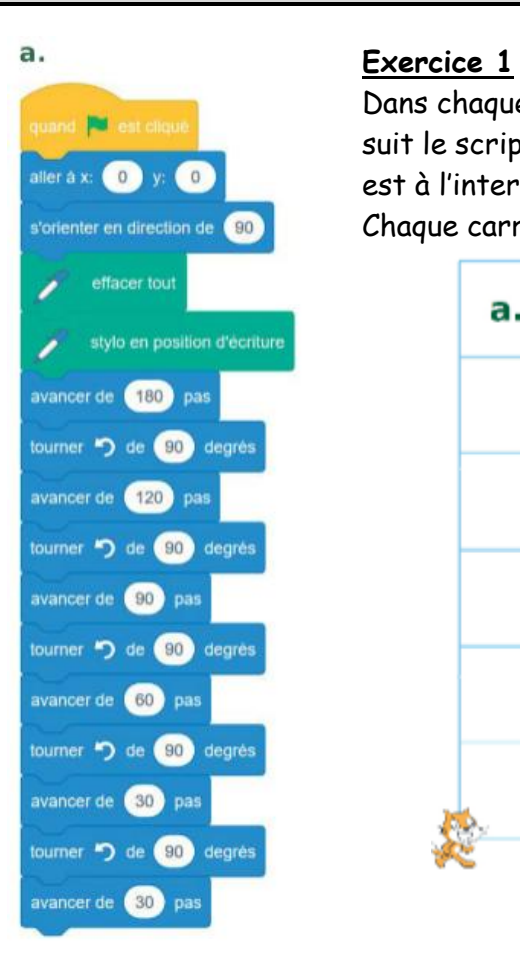

Dans chaque cas, dessiner le chemin suivi par le lutin-chat lorsqu'il suit le script écrit avec le logiciel Scratch. La position initiale du lutin-chat est à l'intersection des segments qu'il cache.

Chaque carreau du quadrillage mesure 30 unités de côté.

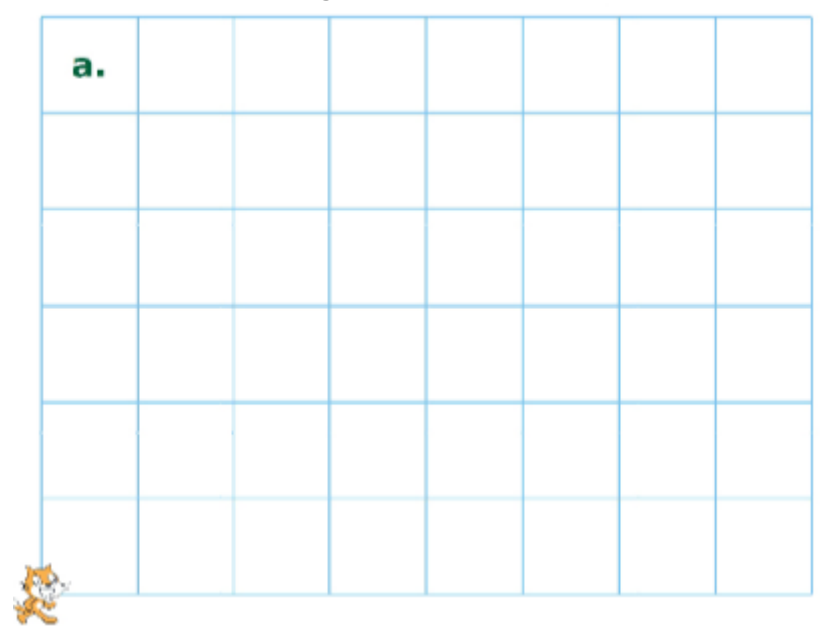

b.

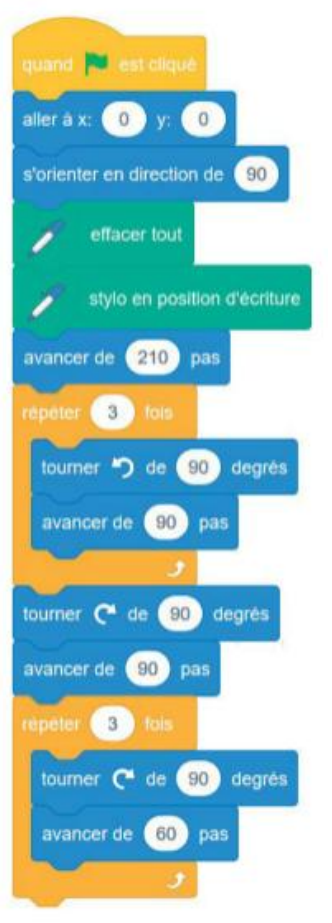

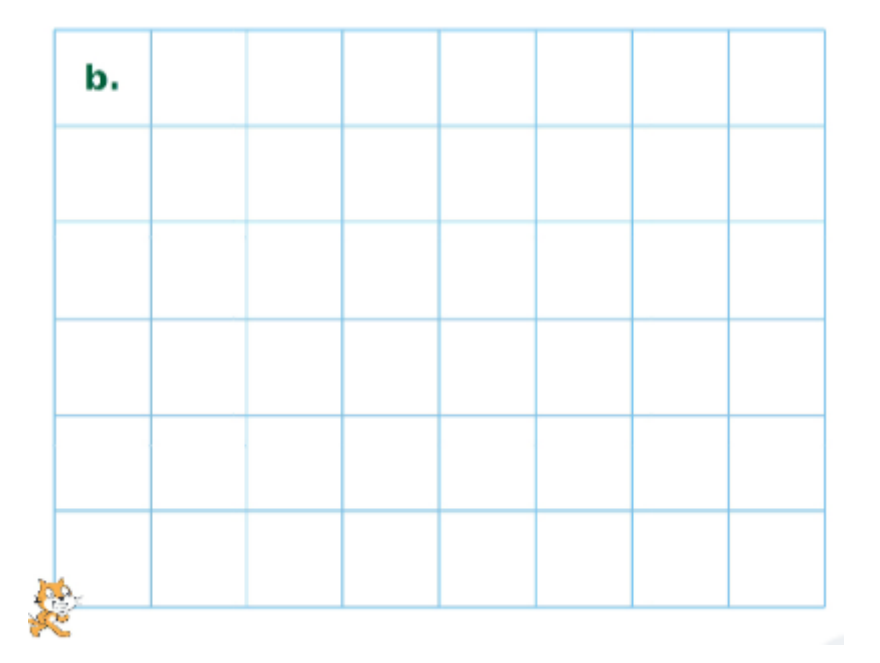

## **Exercice 2**

Programme scratch pour qu'il dessine chacune des figures ci-dessous.

Commence ton script par les 5 premiers blocs des scripts de l'exercice 1. Un carreau mesure toujours 30 unités de côté.

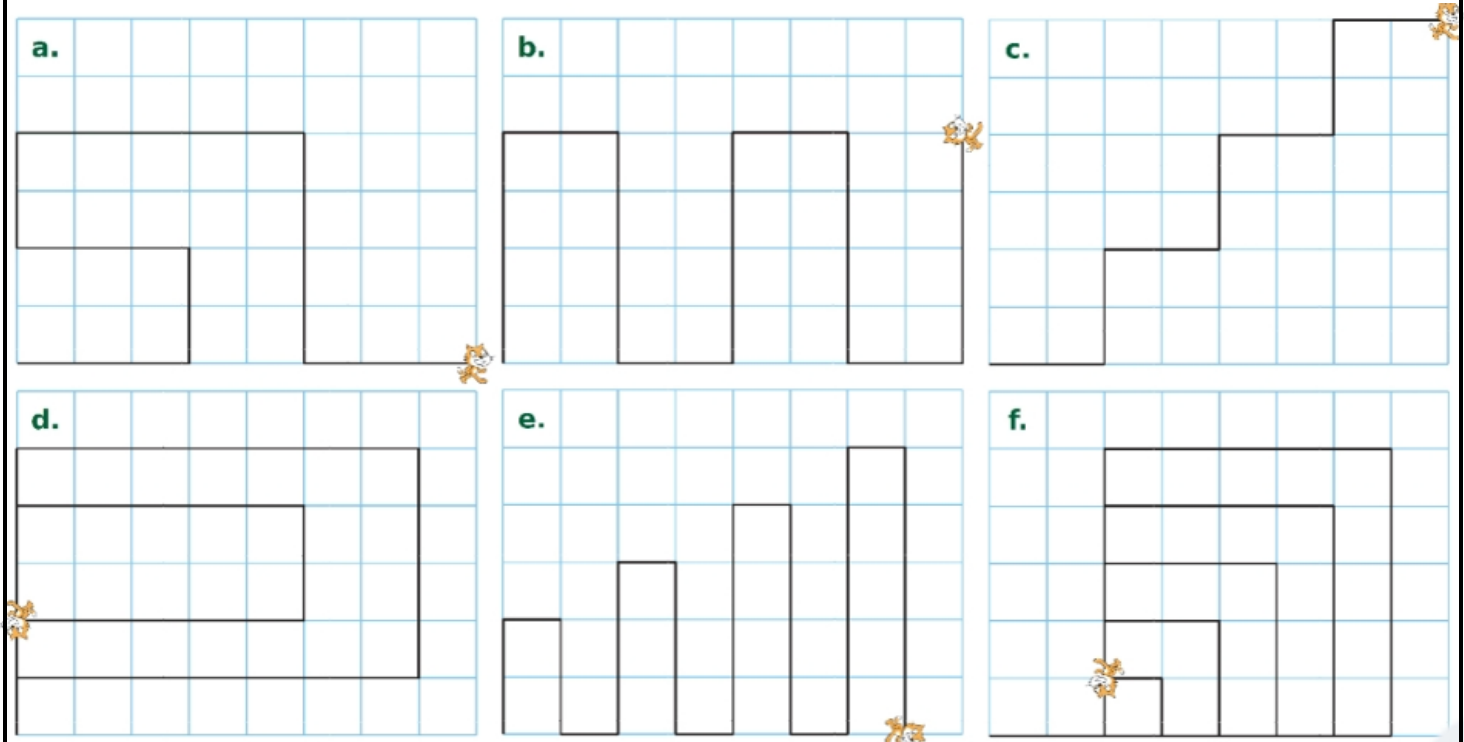

## **Exercice 3**

Créer un programme qui permettra au lutin d'exécuter les instructions suivantes :

- **1.** Quand le drapeau est cliqué, avancer de 10 pas.
- **2.** Quand la flèche droite est cliquée, avancer de 20 pas.
- **3.** Quand la barre d'espace est cliquée, revenir au centre de la scène.
- **4.** Quand la flèche gauche est cliquée, avancer de 20 pas et dire bonjour pendant 1 seconde.

## **Exercice 4**

Modifier le dernier des sous-programmes précédents pour que le chat répète indéfiniment l'action d'avancer de 20 pas et dire bonjour pendant 1 seconde.

## **Exercice 5**

- **1.** Changer la couleur de l'arrière-plan de la scène en choisissant dans la bibliothèque.
- **2.** Créer un nouveau lutin en choisissant une nouvelle forme dans la bibliothèque.
- **3.** Créer pour ce nouveau lutin un programme qui lui permet, quand ce lutin est cliqué, de calculer le produit de 7 par un nombre choisi par l'utilisateur.